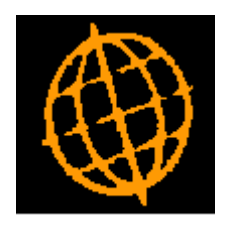

# **Global 3000 Service Pack Note**

## **POP Invoice Input - GL Profit Centre/Account**

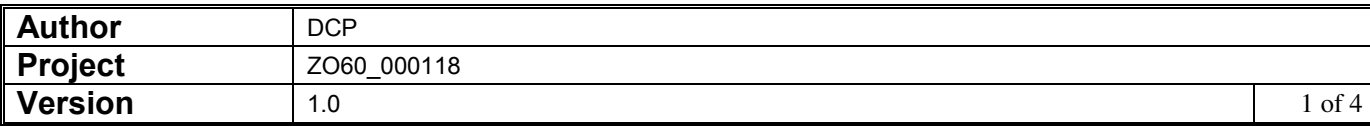

#### **INTRODUCTION**

This service pack provides the ability to override the General Ledger profit centre and account for an individual receipt line during Invoice Input.

Prior to this service pack, when a POP receipt line was invoiced, the postings to General Ledger (via creditors ledger) the invoiced cost of goods value were posted to the 'GL cost of purchases' account (specified on the product group record). If this account was not set up the 'Goods Received not Invoiced'/'Purchases Invoiced' account was used. The profit centre was taken from the location record. There was no way to override these.

The changes introduce a new button (labelled 'GL Codes') to the receipt lines windows within the POP invoice input. When the new button is pressed a new window is displayed that shows the current default GL profit centre and account for the invoiced cost of goods value postings (based on the product group and location) and provides the ability to override these for the current receipt line.

Please note these changes do not apply to direct orders, which by default always post to the direct orders suspense account.

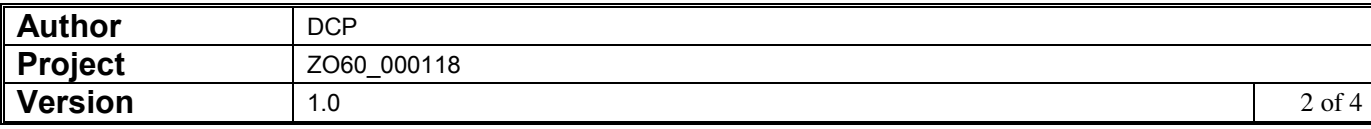

### **Invoice Input – Receipt Line Windows**

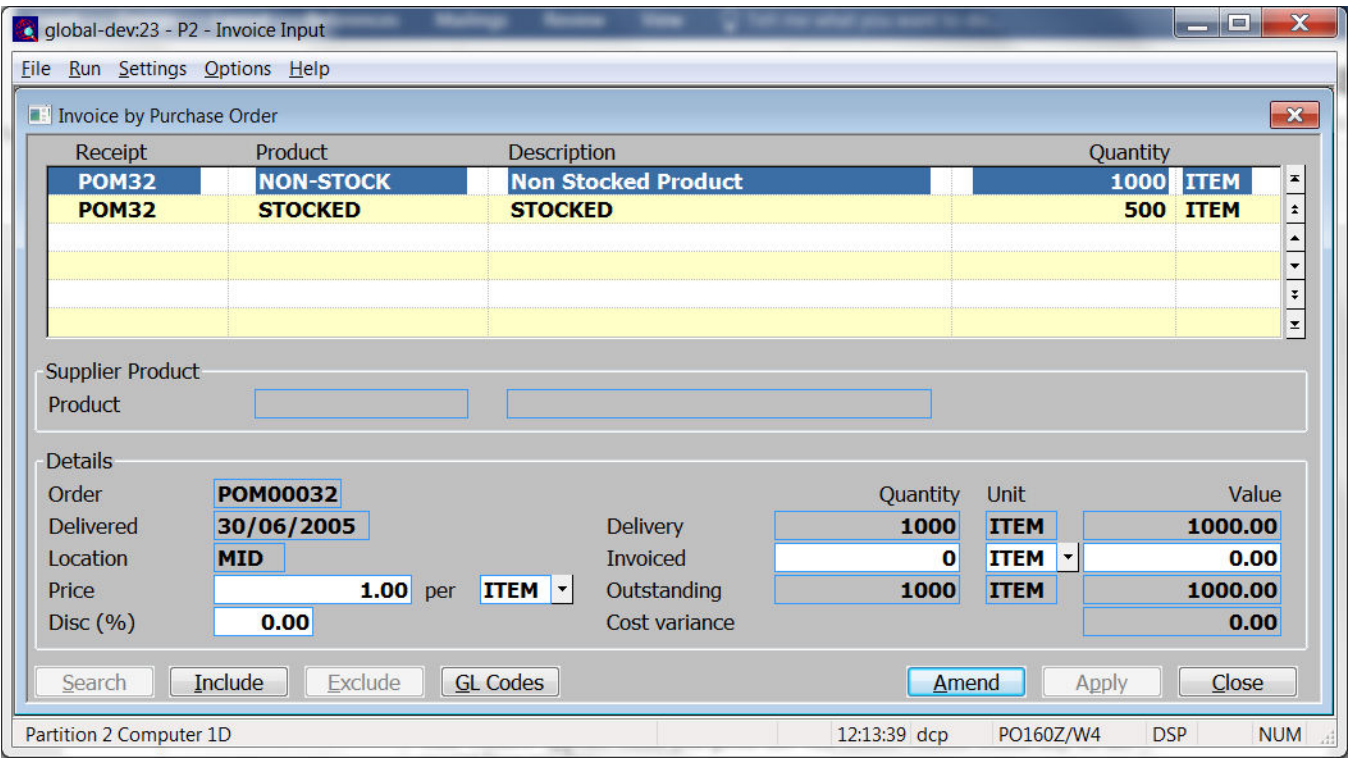

#### **GL Codes** *(Not available for direct orders)* Select this to view or override the General Ledger profit centre and account to which the invoiced cost of goods value for the current receipt line will be posted.

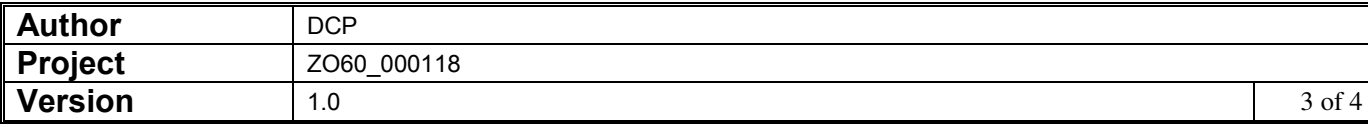

### **General Ledger Postings for Receipt Line Window**

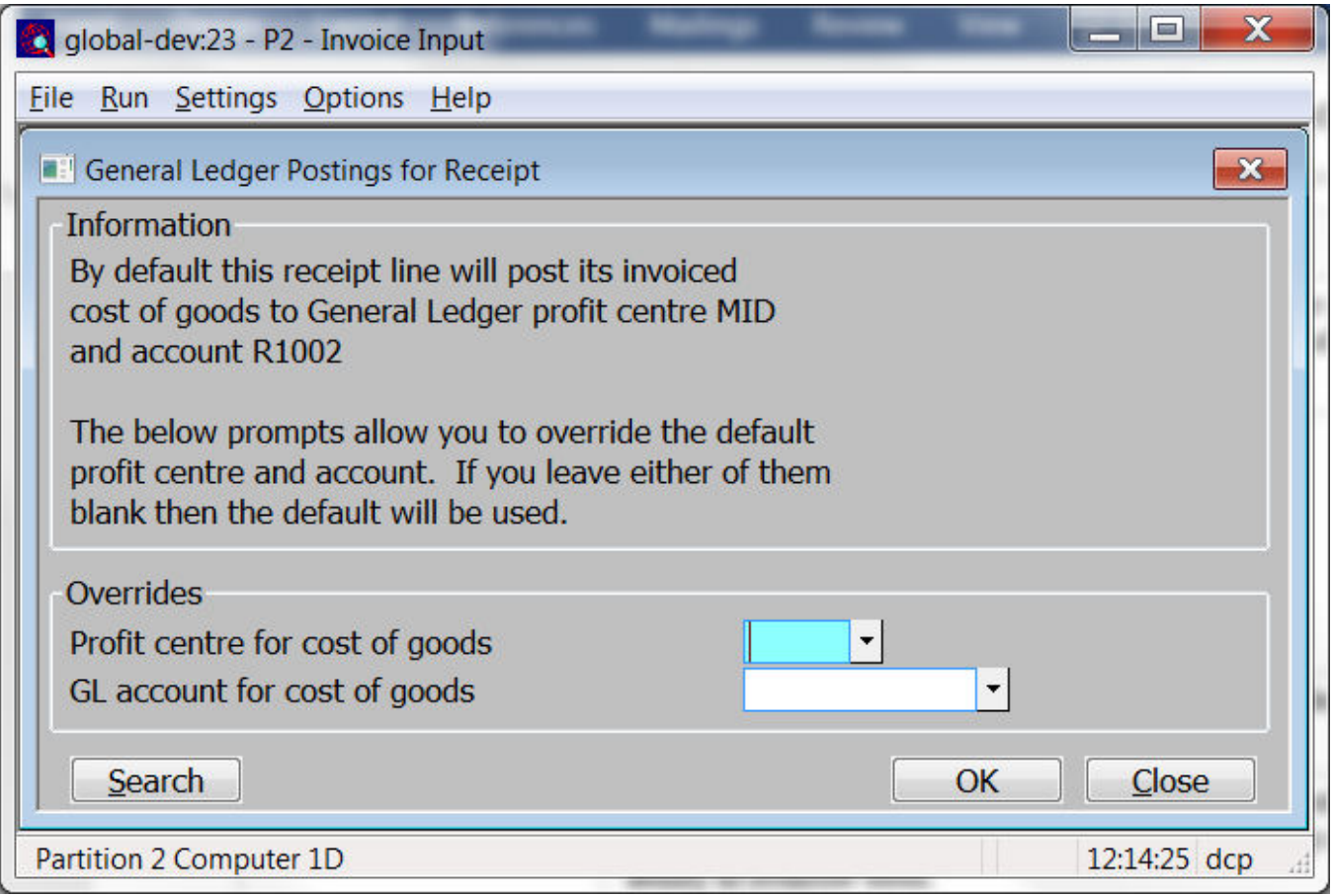

This window appears when you press the 'GL Codes' button within any of the receipt lines window.

**Purpose** This window shows the default the General Ledger profit centre and account for the for the current receipt line (based on the product group and location). It provides the ability to override them.

*The prompts are:* 

- **Profit centre** Enter the profit centre to which the current receipt lines invoiced cost of goods value should be posted. If left blank the default profit centre (taken from the location record) is used. A search is available.
	- Account Enter the General Ledger account to which the current receipt lines invoiced cost of goods value should be posted. If left blank the default GL account is used. A search is available.

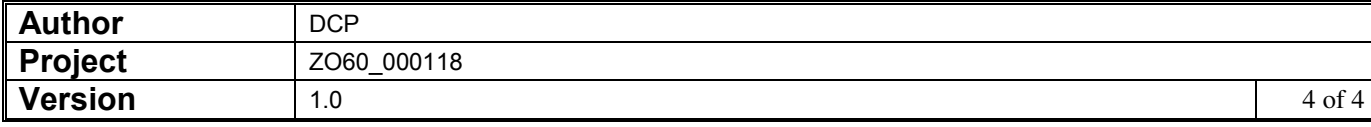